## **FAQ 廻縁の非表示**

廻縁の非表示

廻縁を非表示にするには、「高さ設定」で廻縁の高さを0にします。

- 以下の手順で操作します。
	- ① 「高さ設定」を開く
	- ② 「一覧」表示にする
	- ③ 各部屋の廻縁の数値を0にする

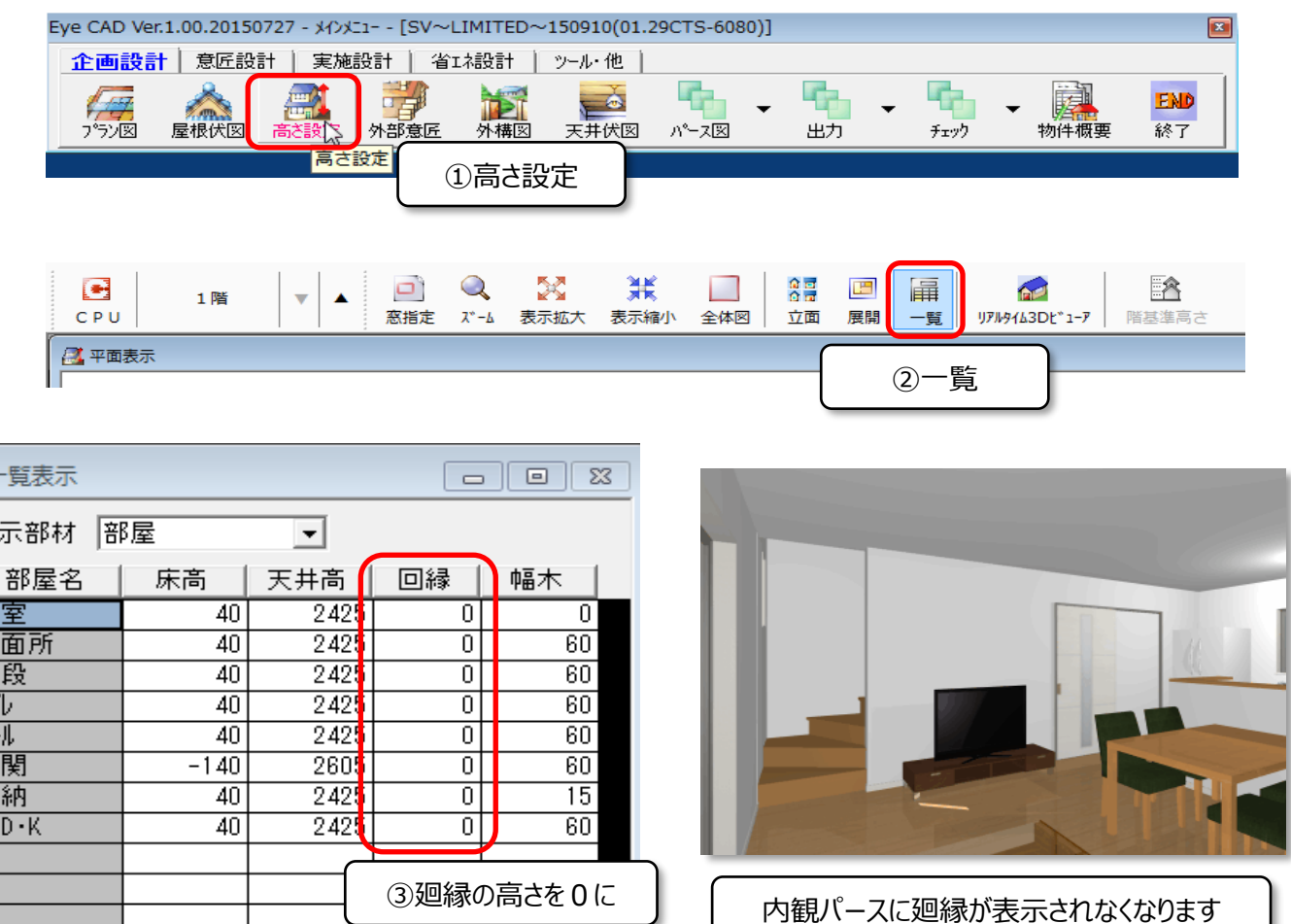

**FAQ-廻縁の非表示 は以上です**

P.

表

浴洗階|\_Z 村||玄取|\_\_